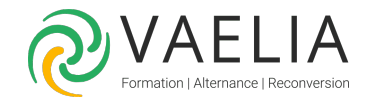

# Formation Les notions de bases HTML et CSS

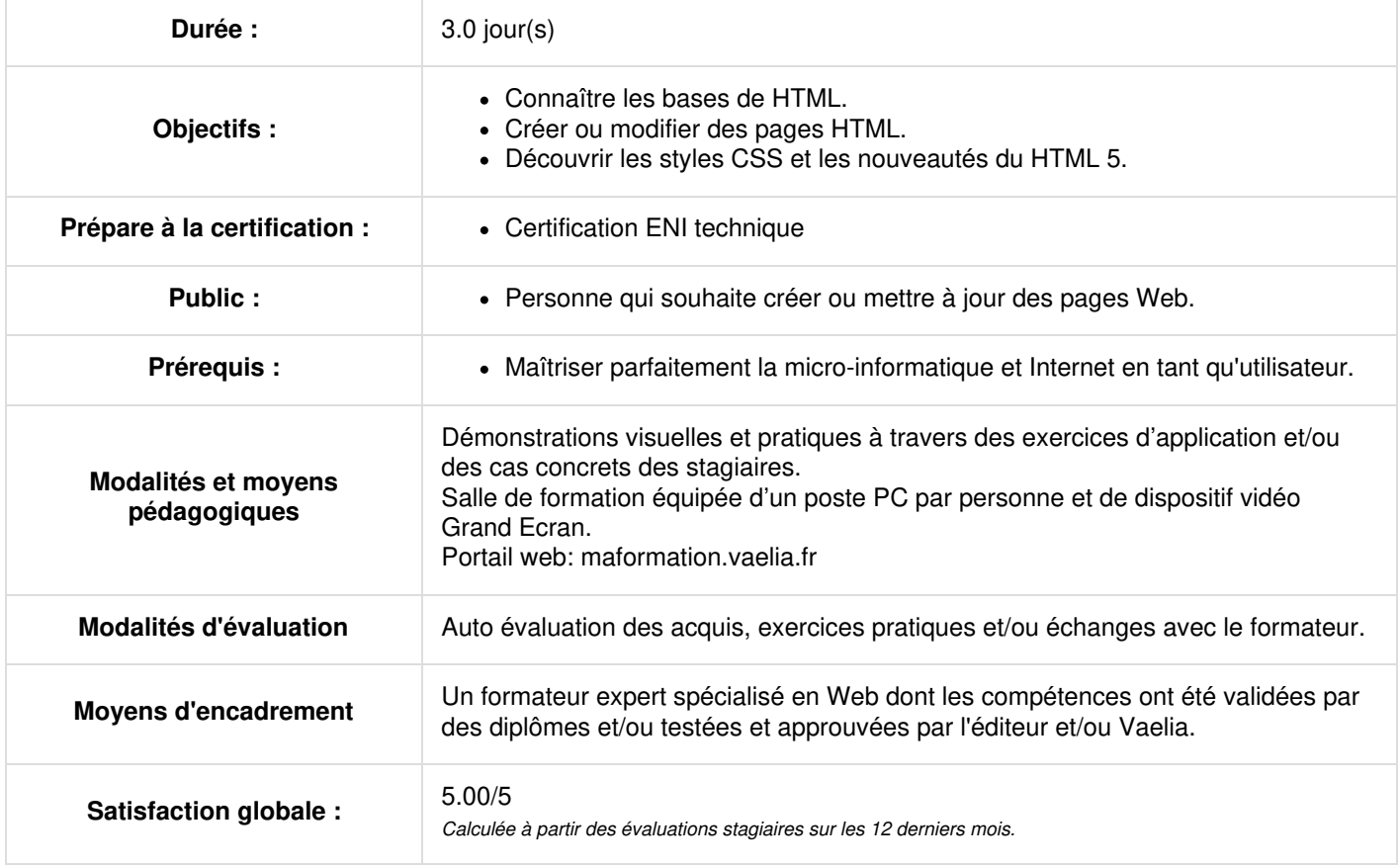

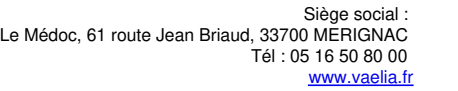

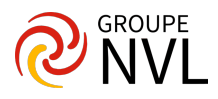

### **Jour 1**

#### **Les bases du HTML**

- Editeurs de pages WEB
- Les navigateurs
- Les balises et leurs attributs
- les règles importantes à respecter
- Principes de base des styles CSS

#### **Suivre les évolutions du HTML**

- Comprendre les différences entre HTML, X-HTML et XML
- Les nouveautés du HTML 5.0

#### **Créer une page HTML**

- Le doctype et son importance
- L'en-tête d'une page
- Les commentaires html
- La balise title
- les balises meta
- spécifier la langue
- Insertion de texte
- Contrôle de passage à la ligne style de caractères –
- Utilisation des caractères spéciaux
- Structuration des documents
- Titres paragraphes citations séparateurs horizontaux listes divisions de page

#### **Définir la navigation avec les liens hypertextes**

- Syntaxe d'un lien infobulle sur un lien
- lien à l'intérieur d'une page / autres pages
- Lien vers un autre site lien vers une messagerie
- Lien pour télécharger un fichier paramètres de destination des liens
- Lien sur une image zone réactive d'une d'image.

## **Jour 2**

#### **Mettre en page avec les tableaux**

- Création d'un tableau
- Largeur bordures alignement légende d'un tableau
- Largeur des cellules alignement horizontal et verticale des cellules marges intérieures
- Arrière-plan du tableau et des cellules
- fusion des colonnes et des lignes cellules d'en-tête
- Groupement des lignes et des colonnes
- Structuration d'un tableau

#### **Insérer des images et des medias dans une page**

- Les formats d'images du Web : GIF, JPEG, PNG
- Redimensionnement positionnement
- texte alternatif
- Intégrer une image d'arrière-plan
- Insérer un son, une vidéo, une animation flash
- Compatibilité avec les anciens navigateurs

#### **Créer l'interactivité avec les formulaires**

- Création d'un formulaire les balises action et method
- Ligne de texte zone de texte liste déroulante Case à cocher bouton radio
- Bouton d'envoi bouton d'annulation
- Paramètres des types de champ
- Les nouveaux champs HTML 5 et contraintes des navigateurs
- Envoyer les informations par mail

## **Jour 3**

#### **Découvrir les feuilles de style (CSS)**

Déclaration et utilisation des styles CSS dans une page

**VAELIA** - SAS au capital de 100 000 € RCS Bordeaux 339 606 980 - Code Naf : 8559A Déclaration d'activité enregistrée sous le n°72330097433 auprès de la Préfète de la région Nouvelle Aquitaine

Siège [social](https://www.vaelia.fr/) : Le Médoc, 61 route Jean Briaud, 33700 MERIGNAC Tél : 05 16 50 80 00 www.vaelia.fr

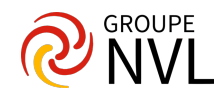

- Création et utilisation d'une feuille de style externe
- Les sélecteurs de base : balise classe identifiant pseudo-classe
- Unités de mesure notation des couleurs convention d'écriture
- Propriétés liées aux polices de caractères
- Propriétés liées au texte
- Propriétés liées aux listes et tableaux
- Propriétés liées à l'arrière-plan
- Propriétés liées aux boites et à l'affichage
- Propriétés liées aux pseudo-classes

## **Les feuilles de styles CSS 3**

- Les bords arrondis
- Les ombres sur les éléments de boites
- L'opacité
- Les dégradés de couleurs
- Réalisation d'une transition avec transformation

**Mise en place des différents concepts avec réalisation de nombreuses pages web**

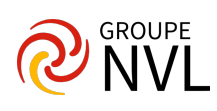